$611$ **УТВЕРЖДАЮ Начальник ГЦИ СИ «Воентест» 32 ГНИИЙ МО РФ C ^ А.Ю. Кузин** <u>« 14» 04 1 2008г.</u>  $e_{400}$  \*  $\Phi$ d

**Инструкция**

# **УСТАНОВКА МЕТРОЛОГИЧЕСКАЯ МБ1**

# **МЕТОДИКА ПОВЕРКИ**

**МГФК.411734.014 Д**

**Мытищи, 2008 г.**

### Общие сведения

Настоящая методика поверки распространяется на установку метрологическую МБ1 МГФК.411734.014 (далее - установка), предназначенную для поверки измерительных гидрофонов типа ГИ-50 МГФК 406231.070 ТУ, ГИ-53 МГФК 406231.084 ТУ, ГИ-51Б МГФК 406231.082 ТУ в условиях свободного поля стандартными методами взаимности и сличения в диапазоне частот от 1 до 100 кГц на частотах 1/3-октавного ряда на синусоидальных сигналах и в 1/3-октавных полосах частот.

Настоящая методика поверки соответствует требованиям МИ 2526 и МИ 2040.

Рекомендуемый межповерочный интервал не должен превышать 12 месяцев.

Перед проведением поверки необходимо предварительно ознакомиться с Руководством по эксплуатации на установку МБ1 МГФК.411734.014 РЭ.

#### 1 Операции поверки

1.1 При проведении поверки установки должны выполняться операции, приведенные в таблице 1.

Таблина 1

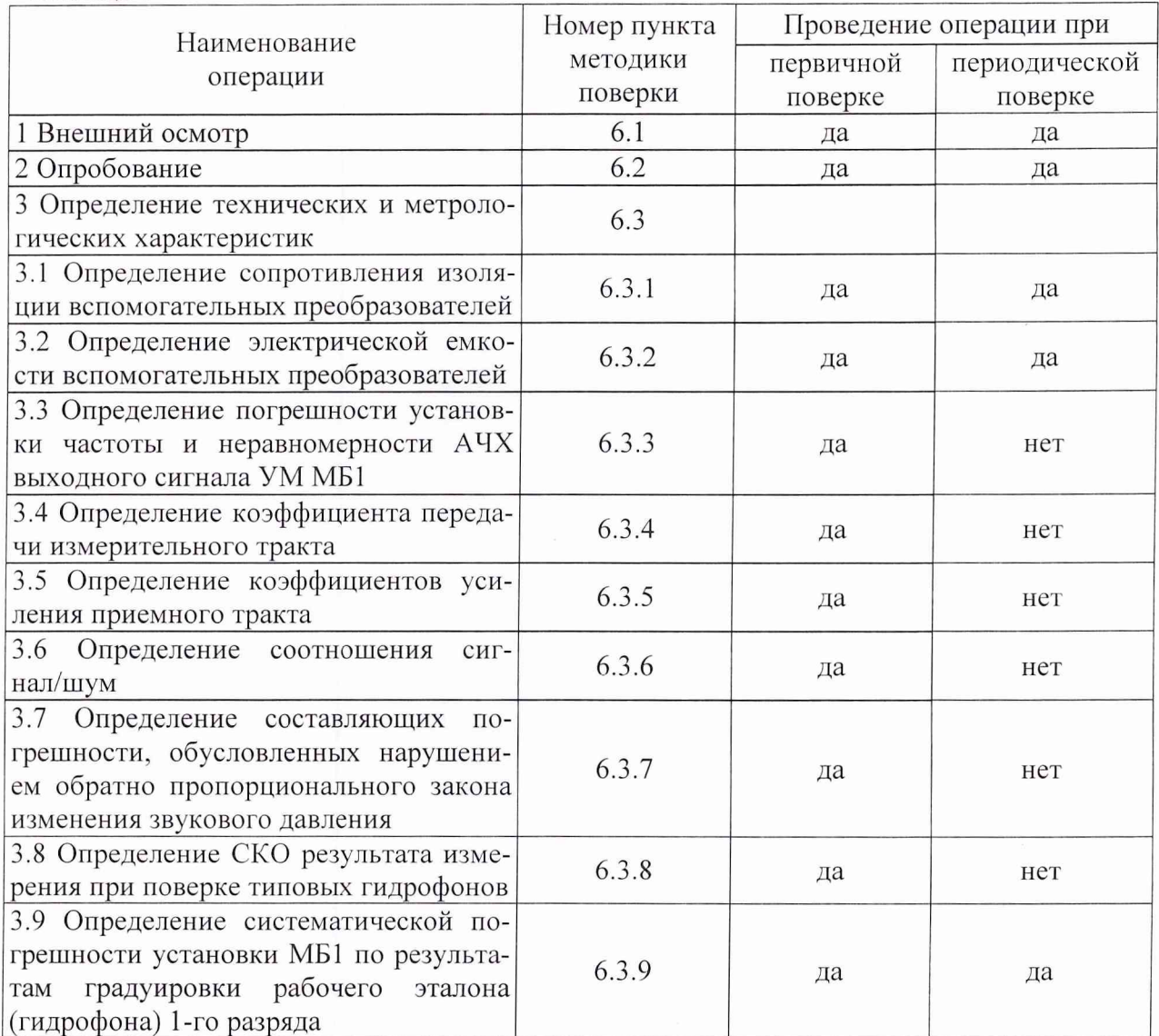

### 2 Средства поверки

2.1 При проведении поверки должны быть применены следующие средства измерений и вспомогательные устройства, приведенные в таблице 2. Таблица 2

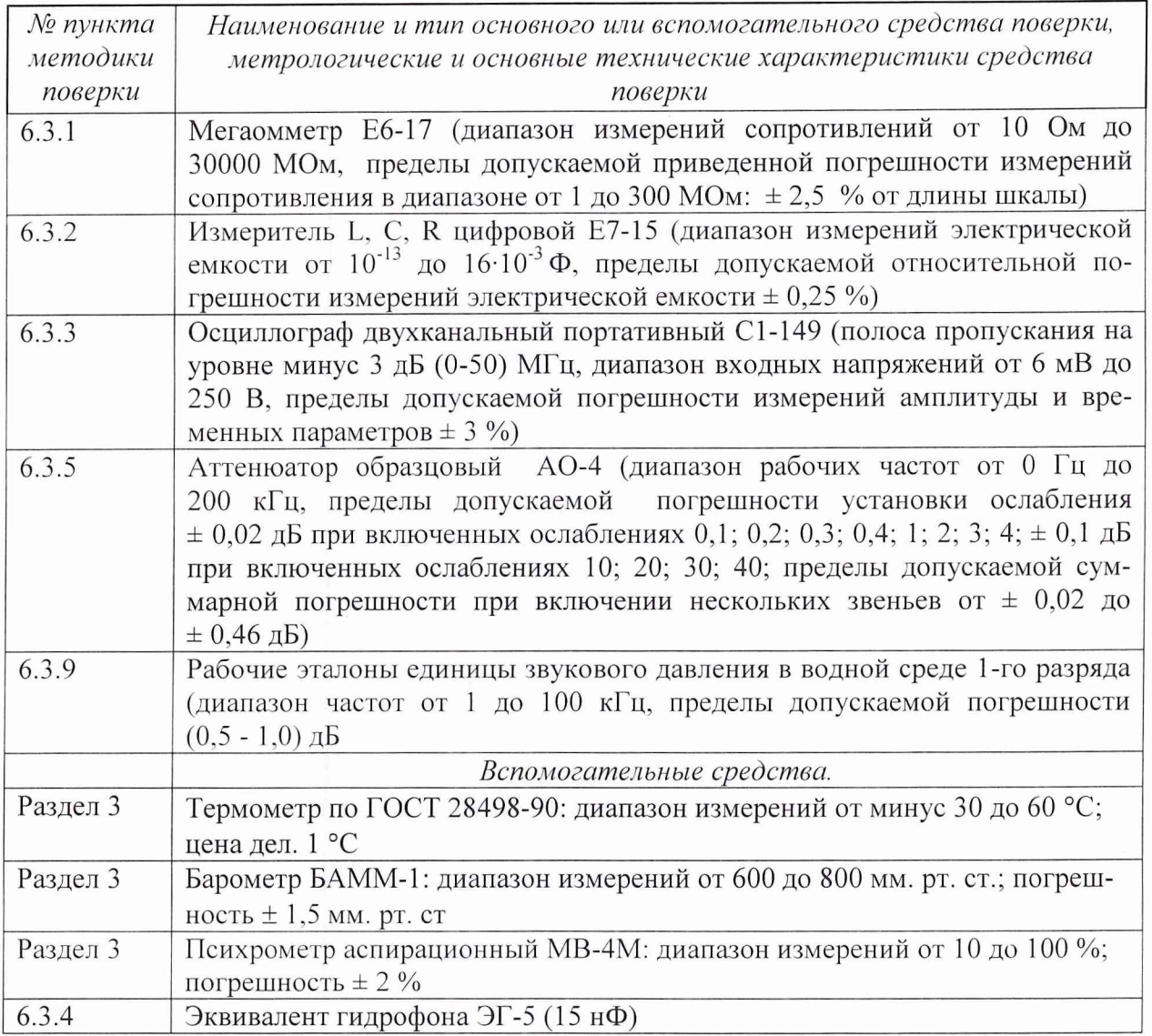

2.2 Все средства измерений должны иметь действующий документ о поверке.

2.3 Допускается применение других средств измерений, удовлетворяющих требованиям настоящей методики и обеспечивающих измерение соответствующих параметров с требуемой погрешностью.

2.4 Вспомогательные материалы, необходимые для проведения поверки и нормы их расхода, приведены в таблице 3.

Таблица 3

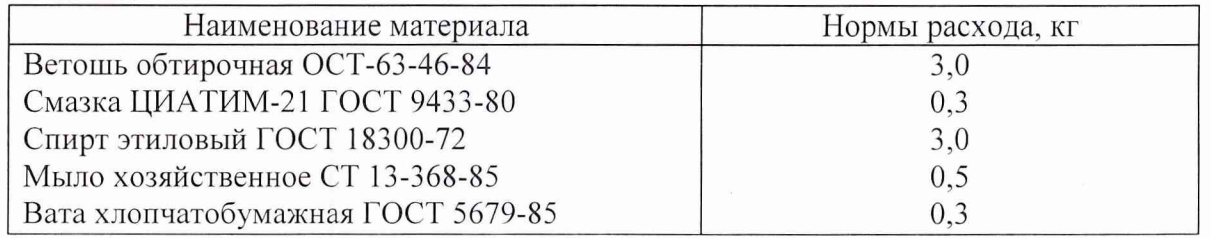

# 3 Условия поверки

3.1 При проведении поверки должны соблюдаться следующие условия:

- относительная влажность воздуха (при температуре 30 °С), %, не более ..................80.

Параметры электропитания: Примечание.

При проведении поверочных работ условия окружающей среды средств поверки (рабочих эталонов) должны соответствовать регламентируемым в их инструкциях по эксплуатации требованиям.

# 4 Требования безопасности и требования к квалификации поверителей

4.1 При выполнении операций поверки должны быть соблюдены все требования безопасности, регламентированные ГОСТ 12.1.019-79, ГОСТ 12.1.038082, техники ГОСТ 12.3.0019-80, действующими «Правилами технической эксплуатации электроустановок потребителей», «Правилами техники безопасности при эксплуатации электроустановок потребителей», а также всеми действующими местными инструкциями по технике безопасности.

4.2. К выполнению операций поверки и обработке результатов наблюдений могут быть допущены лица, аттестованные в качестве поверителя в установленном порядке.

4.3. Персонал должен иметь допуск к работам в электроустановках до 1000 В.

#### 5 Подготовка к поверке

5.1 На поверку представляют установку, полностью укомплектованную в соответствии с ЭД на нее (МГФК.411734.014 ФО и МГФК.411734.014 РЭ) за исключением ЗИП. При периодической поверке представляют дополнительно свидетельство и протокол о предыдущей поверке.

5.2 Во время подготовки установки к поверке поверитель знакомится с нормативной документацией на установку и готовит все необходимые материалы и средства измерений к проведению поверки.

5.3 Поверитель подготавливает установку к включению в сеть в соответствии с ее ЭД (МГФК.411734.014 РЭ).

#### 6 Проведение поверки

#### 6.1 Внешний осмотр

При проведении внешнего осмотра устанавливается:

- соответствие установки эксплуатационной документации МГФК.411734.014 РЭ;

- отсутствие механических и электрических повреждений, влияющих на работу установки;

- возможность постановки на центральную штангу УКП МБ1 гидрофонов из перечня формуляра МГФК.411734.014 ФО.

- отсутствие повреждений в герметичных соединениях, а также выполнение условий поверки, установленных в разделе 5 настоящей методики поверки.

#### 6.2 Опробование

6.2.1 Установить на центральную штангу УКП МБ1 гидрофон из перечня формуляра МГФК.411734.014 ФО.

6.2.2 Перед опробованием установку включить в сеть, привести в рабочее положев соответствии с требованиями раздела 2 руководства по эксплуатации ние МГФК.411734.014 РЭ и прогреть в течение не менее 30 мин.

6.2.1 Опробование излучающего тракта

6.2.1.1 Для опробования излучающего тракта установки МБ1 выполнить следующие операции:

1) Запустить на выполнение программу «Опробование излучающего тракта».

2) Установить на панели «РЕЖИМ» кнопку выбора «ПАУЗА».

3) Подключить ОП1 к разъему «Вход ОП» устройства коммутационного УК МБ1, излучатель И1 к разъему «ИЗЛ» УКП МБ1.

4) Включить электропитание блоков БУиП МБ1 и УМ МБ1.

5) Установить на панели «Излучатель» кнопку выбора «ОП».

6) Установить на панели «Режим» кнопку выбора «Излучение».

7) Убедиться на слух, что обратимый преобразователь издает звуковой сигнал.

8) Установить на панели «Излучатель» кнопку выбора «И».

9) Убедиться на слух, что излучатель издает звуковой сигнал.

10) Установить на панели «Режим» кнопку выбора «Пауза».

11) Выключить питание блоков БУиП МБ1 и УМ МБ1.

12) Подключить ОП2 к разъему «Вход ОП» устройства коммутационного УК МБ1, излучатель И2 к разъему «ИЗЛ» УКП МБ1.

13) Повторить операции 4)-11).

14) Подключить ОПЗ к разъему «Вход ОП» устройства коммутационного УК МБ1, излучатель ИЗ к разъему «ИЗЛ» УКП МБ1.

15) Повторить п.п. 4)-11).

16) Окончить работу программы «Опробование излучающего тракта», нажав командную кнопку «ВЫХОД».

17) Выключить электропитание БУиП МБ1 и УМ МБ1.

6.2.1.2 Результаты опробования излучающего тракта удовлетворительные, если все преобразователи излучают слышимый звуковой сигнал.

6.2.2 Опробование приемного тракта

6.2.2.1 Для опробования приемного тракта установки выполнить следующие операции:

Нажать на панели «Сигнал» кнопку «Проверка».

1)Запустить на выполнение программу «Опробование приемного тракта».

2)Подать сигнал с выхода ЦАП на вход «Вход» блока УВ МБ1 через ЭГ-5.

3)Установить на панели «Приемник» кнопку выбора «ГГ».

4) Нажать на панели «Сигнал» кнопку «Проверка».

5)Получить на панели «Сигнал» в текстовом окне «Результат проверки» результат проверки.

6)Подать сигнал с выхода ЦАП на вход «Вход ОП» УК МБ1, через ЭГ-5.

7)Установить на панели «Приемник» кнопку выбора «ОП».

8)Нажать на панели «Сигнал» кнопку «Проверка».

9) Получить на панели «Сигнал» в текстовом окне «Результат проверки» результат проверки: «Удовлетворительно» либо «Неудовлетворительно».

10) Окончить работу программы «Опробование приемного тракта», нажав командную кнопку «ВЫХОД».

6.2.2.2 В случае неудовлетворительного результата проверки отключить установку МБ1 от сети и проверить состояние всех контактов и кабелей, после чего повторить проверку.

6.2.3 Опробование поворотных устройств

6.2.3.1 Для опробования поворотных устройств УКП МБ1 (УПГГ, УПИ, УПОП) выполнить следующие операции:

1) Запустить на выполнение программу «Опробование УП».

2) Установить на панели «Двигатели» кнопку выбора «УПГГ».

3) Установить на панели «Режим» кнопку выбора «Исх. положение».

4) Установить на панели «Режим» с помощью полосы горизонтальной прокрутки угол исходного положения, например 45°.

5) Нажать на панели «Управление» командную кнопку «ПУСК».

6) Проверить положение УПГГ после того, как активной станет командная кнопка «СТОП». Проверка завершена удовлетворительно, если УПГГ установлено в исходное положение.

7) Установить на панели «Режим» кнопку выбора «0°».

8) Нажать на панели «Управление» командную кнопку «ПУСК».

9) Проверить положение УПГГ по указателю, после того, как активной станет командная кнопка «СТОП». Проверка завершена удовлетворительно, если УПГГ установлено в положение, соответствующее выбранному режиму.

10) Повторить операции 7) - 9), устанавливая кнопки выбора «90°» и «180°», соответственно.

11) Установить на панели «Двигатели» кнопку выбора «УПИ».

12) Повторить операции 7) - 9) для устройства УПИ.

13) Установить на панели «Двигатели» кнопку выбора «УПОП».

14) Повторить операции 7) - 9) для устройства УПОП.

6.2.3.2 В случае неудовлетворительного результата проверки, отключить УКП МБ1, проверить состояние всех контактов и кабелей, после чего повторить операции проверки. В случае повторного неудовлетворительного результата проверки установка бракуется, и УКП МБ1 направляется в ремонт.

### *6.3 Проверка технических и метрологических характеристик*

#### *6.3.1 Проверка сопротивления изоляции вспомогательных преобразователей*

6.3.1.1 Проверку сопротивления изоляции провести мегаомметром Е6-17 на пределе измерений  $10^8$  Ом.

Для определения сопротивления изоляции излучателей И1-ИЗ и обратимых преобразователей ОГ11-ОПЗ измерить сопротивление между сигнальным контактом и экраном их выходных разъемов типа СР-50.

6.3.1.2 Результаты поверки считаются удовлетворительными, если измеренные значения сопротивления изоляции не менее 100 МОм. В противном случае вспомогательный преобразователь дальнейшей поверке не подвергается, бракуется и направляется в ремонт.

#### *6.3.2 Проверка электрической емкости вспомогательных преобразователей*

6.3.2.1 Проверку электрической емкости и тангенса угла потерь следует проводить измерителем емкостей Е7-15.

Емкости излучателей И1-ИЗ и обратимых преобразователей ОП1-ОПЗ измерить между сигнальным контактом и экраном их выходных разъемов типа СР-50.

6.3.2.2 Результаты поверки считаются удовлетворительными, если измеренные значения емкости преобразователей И1, ОП1 не менее 10 нФ, преобразователей И2, ОП2 менее 5 нФ, преобразователей ИЗ, ОПЗ не менее 3 нФ, а тангенс угла потерь не превышает 0,035 для всех типов преобразователей. В противном случае вспомогательный преобразователь дальнейшей поверке не подвергается, бракуется и направляется в ремонт.

# 6.3.3 Определение погрешности установки частоты и неравномерности АЧХ выход*ного напряжения УМ МБ1*

6.3.3.1 Для определения погрешности установки частоты и амплитуды выходного сигнала УМ МБ1 выполнить следующие операции:

1) Собрать схему в соответствии с рисунком 1.

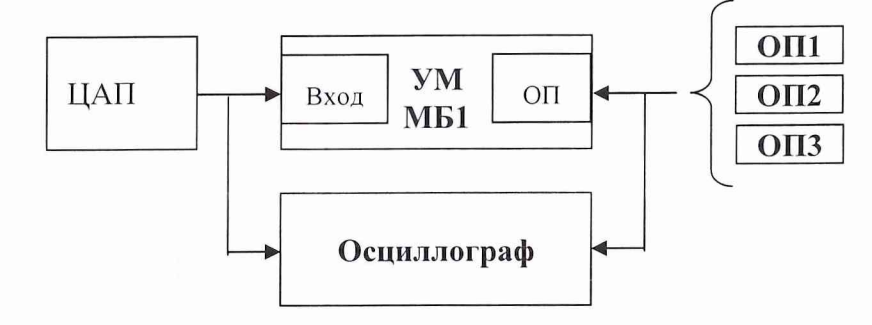

Рисунок 1

2) сигнала. Установить на осциллографе режим измерения однократного импульсного

3) Подключить к разъему «ОП» УМ МБ1 обратимый преобразователь ОП1.

4) Запустить на выполнение программу «Проверка УМ».

7) Установить на панели «Частота, кГц» значение частоты сигнала 1 кГц.

8) Нажать командную кнопку «ИЗЛУЧИТЬ».

9) Измерить частоту и амплитуду сигнала на входе и выходе УМ МБ1 с помощью осциллографа. Для измерения частоты установить развертку на осциллографе так, чтобы на экране умещалось не менее 10 периодов радиоимпульса. Измерить временной интервал АТ, соответствующий 10 периодам сигнала.

Частоту f рассчитать по формуле:

# $f = 10/\Delta T$ .

10) Подключить к разъему «ОП» УМ МБ1 обратимый преобразователь ОП2.

12) Установить на панели «Частота, кГц» значение частоты сигнала 20 кГц.

13) Нажать командную кнопку «ИЗЛУЧИТЬ».

14) Измерить частоту и амплитуду сигнала на входе и выходе УМ МБ1 с помощью осциллографа. Для измерения частоты повторить операции п. 9.

15) Подключить к разъему «ОП» УМ МБ1 обратимый преобразователь ОПЗ.

17) Установить на панели «Частота, кГц» значение частоты сигнала 100 кГц.

18) Нажать командную кнопку «ИЗЛУЧИТЬ».

19) Измерить частоту и амплитуду сигнала на входе и выходе УМ МБ1 с помощью осциллографа. Для измерения частоты повторить операции п. 9.

20) Вычислить неравномерность АЧХ УМ МБ1 по формуле:

$$
\Theta_{A\text{Y}X} = 20 \lg \left( U_{\text{Bb}IX1} / U_{\text{Bb}IX3} \right),
$$

где  $U_{BbIX1}$  - амплитуда сигнала на выходе УМ МБ1 на частоте 1 кГц,  $U_{BbIX3}$  - амплитуда сигнала на выходе УМ МБ1 на частоте 100 кГц.

6.3.3.2 Результаты поверки считаются удовлетворительными, если значения измеренных частот не отличаются от значений, устанавливаемых на панели «Частота, кГц» в окне программы «Проверка УМ» более чем на 1 %, а неравномерность АЧХ УМ МБ1 не превышает 26 дБ. В противном случае установка дальнейшей поверке не подвергается, бракуется и направляется в ремонт.

### *6.3.4 Определение коэффициента передачи измерительного тракта*

6.3.4.1 Для определения коэффициента передачи К<sub>П</sub> измерительного тракта выполнить следующие операции:

1) Собрать схему в соответствии с рисунком 2. В качестве эквивалента гидрофона использовать эквивалент гидрофона ЭГ-5 (15 нФ).

8

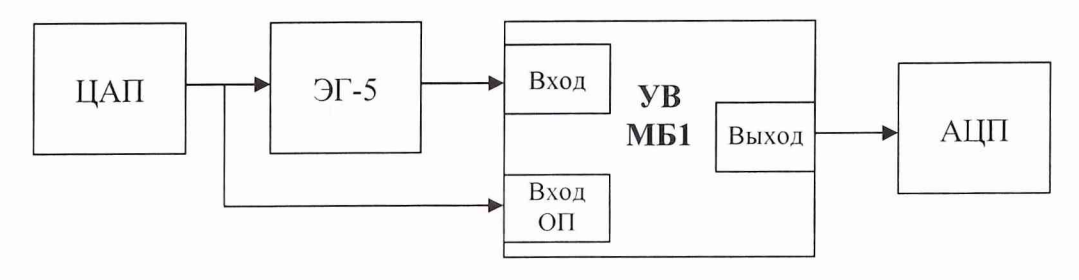

Рисунок 2

2) Запустить на выполнение программу «Проверка коэффициента передачи измерительного тракта».

3) Установить на панели «Диапазон частот» верхний и нижний диапазон частот.

4) Установить на панели «Уровень сигнала» значение амплитуды сигнала 300 мВ.

5) Нажать на панели «Команды управления» командную кнопку «ПУСК» для начала измерений.

6) Коэффициент передачи К<sub>П</sub> вычисляется по формуле:

$$
K_{\Pi} = U_1 / U_2,
$$

где  $U_1$  – амплитуда сигнала на выходе блока УВ МБ1 при подаче сигнала на вход «Вход»;  $U_2$  - амплитуда сигнала на выходе блока УВ МБ1 при подаче сигнала на вход «Вход ОП».

7) Сохранить протокол измерений, используя командную кнопку «ПРОТОКОЛ».

6.3.4.2 Результаты поверки считаются удовлетворительными, если измеренные значения коэффициента передачи измерительного тракта  $K_{\Pi}$  находится в пределах от 0,98 до 1,02. В противном случае установка дальнейшей поверке не подвергается, бракуется и направляется в ремонт.

#### *6.3.5 Определение коэффициентов усиления приемного тракта*

6.3.5.1 Для определения коэффициентов усиления приемного тракта выполнить следующие операции:

1) Собрать схему в соответствии с рисунком 3.

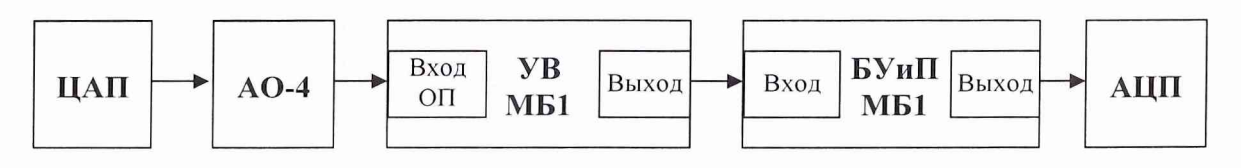

Рисунок 3

2) Запустить на выполнение программу «Определение Ку приемного тракта».

3) Установить на панели «Ослабление аттенюатора» ослабление «0 дБ».

4) Установить на аттенюаторе АО-4 исходное ослабление А = 2 дБ.

5) Нажать на панели «Команды управления» командную кнопку «ИЗМЕРИТЬ» и получить на панели «Результат» измеренные напряжения  $U_0$  при выключенных каскадах усиления приемного тракта.

6) Установить на панели «Ослабление аттенюатора» ослабление «20 дБ».

7) Установить на аттенюаторе АО-4 ослабление (А + 20) дБ.

8) Нажать на панели «Команды управления» командную кнопку «ИЗМЕРИТЬ» и получить на панели «Результат» измеренные напряжения  $U_{20(1)}$ ,  $U_{20(2)}$ ,  $U_{20(3)}$  при включенном, соответственно, 1-м, 2-м или 3-м каскаде усиления приемного тракта.

9) Получить на панели «Результат» величины отклонений коэффициентов усиления  $K_{20(1)}$ ,  $K_{20(2)}$ ,  $K_{20(3)}$  каскадов от номинальных значений 20 дБ на испытательных частотах 1, 10, 50, 100 кГц. Величины отклонений коэффициентов усиления  $K_{20(1)}$ ,  $K_{20(2)}$ ,  $K_{20(3)}$ каскадов от номинальных значений 20 дБ определяются по формулам:

$$
K_{20(1)} = 20 \lg(U_{20(1)}/ U_0),
$$
  
\n
$$
K_{20(2)} = 20 \lg(U_{20(2)}/ U_0),
$$
  
\n
$$
K_{20(3)} = 20 \lg(U_{20(3)}/ U_0).
$$

10) Сохранить протокол, нажав на панели «Команды управления» командную кнопку «ПРОТОКОЛ».

6.3.5.2 Результаты поверки считаются удовлетворительными, если значения  $K_{20(1)}$ ,  $K_{20(2)}$ ,  $K_{20(3)}$  на всех испытательных частотах находятся в пределах  $\pm 0.4$  дБ. В противном случае установка дальнейшей поверке не подвергается, бракуется и направляется в ремонт.

#### *6.3.6 Определение соотношения сигнал/шум*

6.3.6.1 Для определения соотношения сигнал/шум выполнить следующие операции:

1) Установить на УКП МБ1 обратимый преобразователь ОП1, подключив его к разъему «Вход ОП» УК МБ1, и излучатель И1, подключив его к разъему «ИЗЛ» УКП МБ1.

2) Запустить на выполнение программу «Определение соотношения сигнал-шум».

3) Выбрать на панели «Источник-Приемник» в окне выбора пару И1-ОП1.

4) Установить при помощи полосы горизонтальной прокрутки на панели «Диапазон частот» частоту 5 кГц.

5) Нажать командную кнопку «ИЗМЕРИТЬ».

6) Получить сообщение об успешном завершении измерений.

7) Получить протокол с результатами измерений, нажав командную кнопку «ПРОТОКОЛ».

8) Завершить работу с программой, нажав командную кнопку «ВЫХОД».

9) Установить на УКП МБ1 обратимый преобразователь ОП2, подключив его к разъему «Вход ОП» УК МБ1, и излучатель И2, подключив его к разъему «ИЗЛ» УКП2.

10) Выбрать на панели «Источник-Приемник» в окне выбора пару И2-ОП2.

11) Установить при помощи полосы горизонтальной прокрутки на панели «Диапазон частот» частоту 50 кГц.

12) Повторить операции  $5 - 8$ ).

13) Установить на УКП МБ1 обратимый преобразователь ОПЗ, подключив его к разъему «Вход ОП» УК МБ1, и излучатель ИЗ, подключив его к разъему «ИЗЛ» УКП МБ1.

14) Повторить операции  $5 - 8$ ).

В таблице протокола приняты следующие обозначения:

**Um-оп** ~ напряжение на выходе ОП при номинальном уровне излучаемого сигнала;

 $U_{III}$  – напряжение шумовой помехи на выходе ОП;

**<sup>D</sup> <sup>c</sup> /llj** - соотношение сигнал/шум, рассчитанное по формуле:

$$
D_{c/m} = 20 \lg (U_{H\text{-OII}} / U_{III})
$$

6.3.6.2 Результаты поверки считаются удовлетворительными, если измеренные значения соотношения сигнал/шум не менее 20 дБ. В противном случае установка дальнейшей поверке не подвергается, бракуется и направляется в ремонт.

# *6.3.7 Определение составляющих погрешности, обусловленных нарушением обратно пропорционального закона изменения звукового давления*

6.3.7.1 Определение погрешности  $\Theta_{M\text{-OII}}$ , обусловленной нарушением обратно пропорционального закона, для излучателя и обратимого преобразователя.

Для определения погрешности  $\Theta_{M\text{-}O\Pi}$  выполнить следующие операции:

1) Установить на штангах УКП МБ1 пару преобразователей ОП1, И1 на максимально близком расстоянии друг от друга.

2) Запустить на выполнение программу «Определение неравномерности поля».

3) Выбрать в окне выбора «Источник - приемник» пару «И 1-ОГ11».

4) На панели «Измерение дистанции» произвести измерение дистанции между преобразователями акустическим способом, нажав командную кнопку «ИЗЛУЧИТЬ».

5) Запомнить установленную дистанцию, нажав командную кнопку «ПРИНЯТЬ» на панели «Измерение дистанции».

6) Нажать командную кнопку «ИЗМЕРИТЬ».

7) Установить штанги УКП МБ1 с ОП1 и И1 в положение, указанное в диалоговом окне «Новая дистанция».

8) Нажать командную кнопку «ОК».

9) Повторять операции 4) - 8) до появления сообщения «Измерения для пары  $M1-$ ОП1 завершены».

10) Сохранить протокол измерений, нажав командную кнопку «ПРОТОКОЛ».

11) Завершить работу с программой, нажав командную кнопку «ВЫХОД».

12) Повторить операции 1) - 11) для пары преобразователей ОП2-И2.

13) Повторить операции 1) - 11) для пары преобразователей ОПЗ-ИЗ.

В протоколах применены следующие обозначения:

 $U_i \times r_i$  - зависимость произведения выходного напряжения ОП  $U_i$  (мВ) на измерительную дистанцию  $r_i$  (мм) между излучателем и ОП; Ur - среднее значение зависимости  $U_i$ × $r_i$ , на частоте.

Погрешность рассчитать по формуле:

$$
\Theta_{\text{M-OI}} = \frac{\max[U_i \times r_i - Ur]}{Ur} \times 100\%.
$$

6.3.7.2 Определение погрешности  $\Theta_{\text{H-IT}}$ , обусловленной нарушением обратно пропорционального закона для обратимого преобразователя (излучателя) и градуируемого гидрофона.

Перед измерениями необходимо установить на платформе УКП МЫ поворотное устройство УГ1ГГ на одну линию с поворотными устройствами УГ1И и УПОП.

Для определения погрешности ©и-гг выполнить следующие операции:

1) Установить на центральной штанге УКП МБ1 измерительный гидрофон типа ГИ-50.

2) Установить на штангу УКП МЫ преобразователь И1 на максимально близком расстоянии от центральной штанги с градуируемым гидрофоном.

3) Запустить на выполнение программу «Определение неравномерности поля».

4) Выбрать пару «И1-ГГ» в окне выбора «Источник - приемник».

5) На панели «Измерение дистанции» произвести измерение дистанции между преобразователями акустическим способом, нажав командную кнопку «ИЗЛУЧИТЬ».

6) Запомнить установленную дистанцию, нажав командную кнопку «ПРИНЯТЬ» на панели «Измерение дистанции».

7) Нажать командную кнопку «ИЗМЕРИТЬ».

8) Установить штангу УКП МЫ с И1 в положение, указанное в диалоговом окне «Новая дистанция».

9) Нажать командную кнопку «ОК».

10) Повторять операции 5) - 9) до появления сообщения «Измерения для пары И1- ГГ завершены».

11) Сохранить протокол измерений, нажав командную кнопку «ПРОТОКОЛ».

12) Завершить работу с программой, нажав командную кнопку «ВЫХОД».

13) Повторить операции 1) - 12) для пары преобразователей И2 и гидрофона ГГ типа ГИ-50.

14) Повторить операции 1) - 12) для пары преобразователей ИЗ и гидрофона ГГ типа ГИ-53 (ГИ-51 Б).

Погрешность рассчитать по формуле:

$$
\Theta_{\text{H-IT}} = \frac{\max[U_i \times r_i - Ur \,]}{Ur} \times 100 \, \%
$$

6.3.7.3 Определение погрешности  $\Theta_{\text{H-IC}}$ , обусловленной нарушением обратно пропорционального закона для излучателя и гидрофона сличения.

Для определения погрешности ©и-гс выполнить следующие операции:

1) Установить на штангу УПОП УКП МБ1 гидрофон сличения типа ГИ-20.

2) Установить на штангу УКП МБ1 преобразователь И1 на максимально близком расстоянии от центральной штанги с гидрофоном сличения.

3) Запустить на выполнение программу «Определение неравномерности поля».

4) На панели «Измерение дистанции» произвести измерение дистанции между преобразователями акустическим способом, нажав командную кнопку «ИЗЛУЧИТЬ».

5) Запомнить установленную дистанцию, нажав командную кнопку «ПРИНЯТЬ» на панели «Измерение дистанции».

6) Нажать командную кнопку «ИЗМЕРИТЬ».

7) Установить штангу УКП МБ1 с И1 в положение, указанное в диалоговом окне «Новая дистанция».

8) Нажать командную кнопку «ОК».

9) Повторять операции 6) - 10) до появления сообщения «Измерения для пары И1-ГС завершены».

10) Сохранить протокол измерений, нажав КК «ПРОТОКОЛ».

11) Завершить работу с программой, нажав командную кнопку «ВЫХОД».

12) Повторить операции  $1$ ) – 11) для пары преобразователей И2 и ГС типа ГИ-21.

15) Повторить операции 1) - 11) для пары преобразователей ИЗ и гидрофона сличения ГС типа ГИ-21.

Погрешность рассчитать по формуле:

$$
\Theta_{\text{H-IC}} = \frac{\max[U_i \times \text{r}_i - U\text{r}]}{U\text{r}} \times 100\%.
$$

6.3.7.4 Результаты поверки считаются удовлетворительными, если значения погрешности, обусловленной нарушением обратно пропорционального закона изменения звукового давления, для каждой из пар преобразователей не превышает 5.0 %. В противном случае установка дальнейшей поверке не подвергается, бракуется и направляется в ремонт.

### *6.3.8 Определение СКО результата измерений при поверке типовых гидрофонов*

6.3.8.1 СКО результата измерений определять отдельно для градуировки гидрофонов методом взаимности и методом сличения.

6.3.8.2 СКО наблюдений  $S_{k,j}$  (ј – порядковый номер частоты, k – порядковый номер гидрофона) следует определять на частотах 1/3-октавного ряда для каждого гидрофона из номенклатуры поверяемых на установке. Для определения  $S_{k,j}$  необходимо выполнить  $N \geq 10$  градуировок гидрофона, переустанавливая его на штанге УКП МБ1. Полученные значения  $M_{k,i,j}$  ( $i = 1...N$ ) занести в таблицу 4.

Рассчитать и занести в таблицу 4 чувствительность гидрофона на j-ой частоте  $M_{k,j}$  и СКО результата измерения S<sub>k,i</sub> по формулам:

$$
M_{k,j} = \frac{1}{N} \sum_{i=1}^N M_{-k,i,j} \; ,
$$

$$
S_{k,j} = \frac{1}{M} \sqrt{\frac{\sum_{i=1}^{N} (M_{k,i,j})^2}{N \times (N-1)}} \times 100\%.
$$

Для каждого типа гидрофона вычислить и занести в таблицу 4 среднее значение  $S_{k \text{ on }}^{2}$  по формуле:

$$
S_{k,cp}^2 = \frac{1}{n} \sum_{i=1}^n S_{k,j}^2,
$$

где n - количество измерительных частот.

Таблина 4

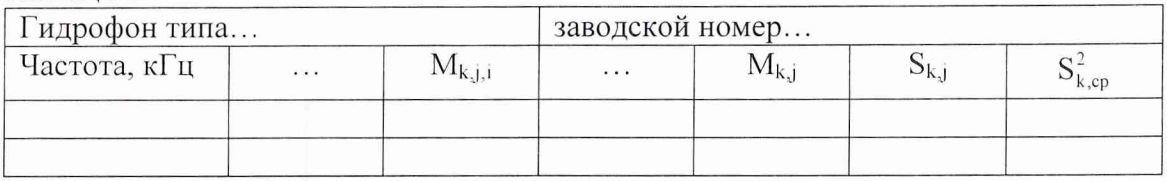

В случае, если  $S_{kcn}^2$ , вычисленные для каждого гидрофона не различаются более чем в 2 раза, в качестве СКО результата измерений  $S_0^2$  принять среднее значение:

$$
S_0 = \sqrt{\frac{1}{K} \sum_{k=1}^{K} S_{k,cp}^2}.
$$

В случае существенного различия  $S_{k \text{cn}}^2$  в качестве СКО результата измерений принять:

$$
S_0 = \max(\sqrt{S_{k,cp}^2}).
$$

6.3.8.3 Результаты поверки считаются удовлетворительными, если значения СКО результата измерений при поверке типовых гидрофонов не превышает 3 %. В противном случае установка дальнейшей поверке не подвергается, бракуется и направляется в ре-MOHT.

# 6.3.9 Определение систематической погрешности установки МБ1 по результатам градуировки рабочего эталона (гидрофона) 1-го разряда

6.3.9.1 Оценку систематической погрешности установки проводить для каждого метода градуировки по результатам градуировки рабочего эталона 1-го разряда. Для этого, переустанавливая рабочий эталон на штанге УКП МБ1 m  $\geq$  3 раз, измерять его чувствительность  $M_i$  на каждой частоте 1/3-октавного ряда в рабочем диапазоне установки.

По полученным результатам для каждой частоты вычислить среднее значение чувствительности:

$$
M_{CP} = \frac{1}{m} \sum_{i=1}^{m} M_i \; .
$$

Рассчитать систематическую погрешность градуировки рабочего эталона 1-го разряда Q по формуле:

$$
Q = \frac{M_{CP} - M_0}{M_0} \times 100\%,
$$

где  $M_0$  - значение чувствительности рабочего эталона 1-го разряда, взятое из его свидетельства о поверке.

6.3.9.2 Результаты поверки считаются удовлетворительными и установке присваивается статус рабочего эталона 2-го разряда с относительной доверительной погрешностью  $\Delta = 12$  % (1 дБ), если для каждой частоты выполняется условие:

$$
Q \leq 0.8 \times \sqrt{\Delta_{P3}^2 + \Delta^2} ,
$$

где  $\Delta_{P3}$  - погрешность рабочего эталона 1-го разряда, взятая из его свидетельства о поверке,

 $\Delta$  - значение относительной доверительной погрешности установки.

Примечание. Допускается превышение систематической погрешности, но не более чем на 2-х частотах из всего диапазона. При этом данные частоты не должны быть соседними и систематическая погрешность на этих частотах не должна быть более 15,6 %  $(1,3 \text{ }\mathrm{AB}).$ 

# 7 Оформление результатов поверки

7.1 При поверке ведут протокол произвольной формы или по форме, приведенной в приложении 1 МИ 2040-89, в котором основные результаты измерений представляются в виде таблиц.

7.2 При положительных результатах поверки выдается свидетельство о поверке в соответствии с требованиями ПР 50.2.006-99.

7.3 При отрицательных результатах поверки установка к применению не допускаются и на нее выдается извещение о непригодности в соответствии с требованиями ПР 50.2.006-99 с указанием причины.

Начальник отдела ГЦИ СИ «Воентест» 32 ГНИИИ МО РФ

 $C$ 

В.В. Супрунюк

Начальник лаборатории ГЦИ СИ «Воентест» 32 ГНИИИ МО РФ

В.А. Кулак